# **Handleiding multimedia Paepenheide**

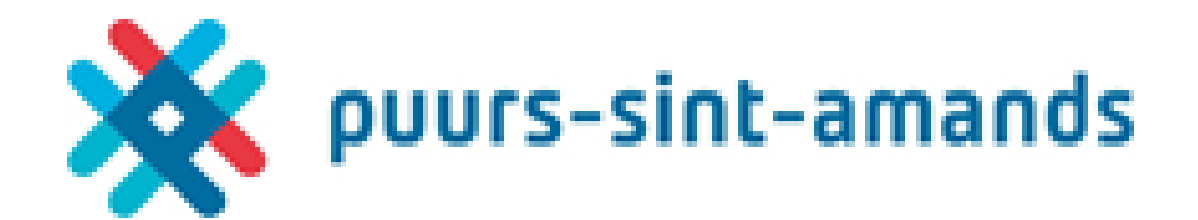

# *Radio*

1. Zet radio + versterkers op

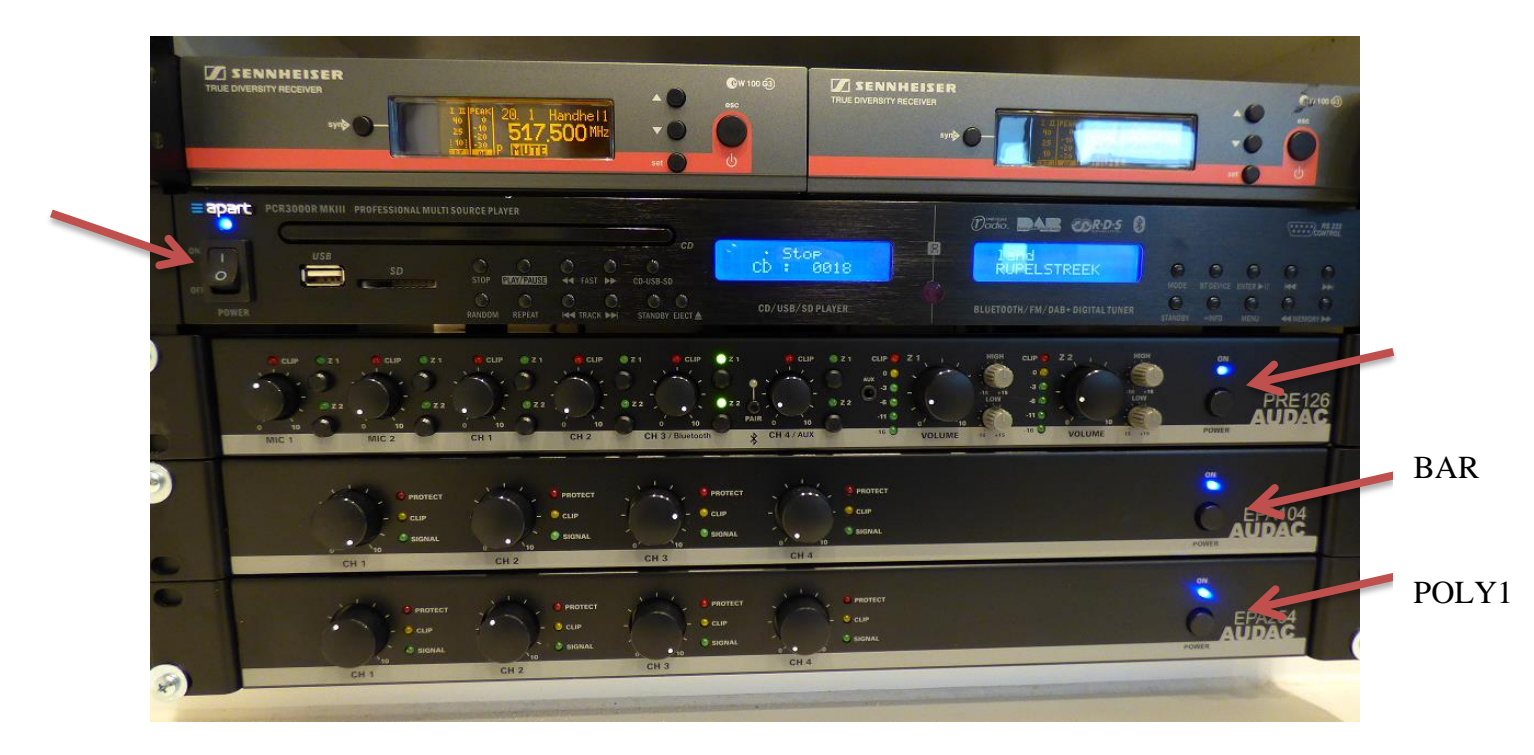

2. Zet volume van de radiosturing op

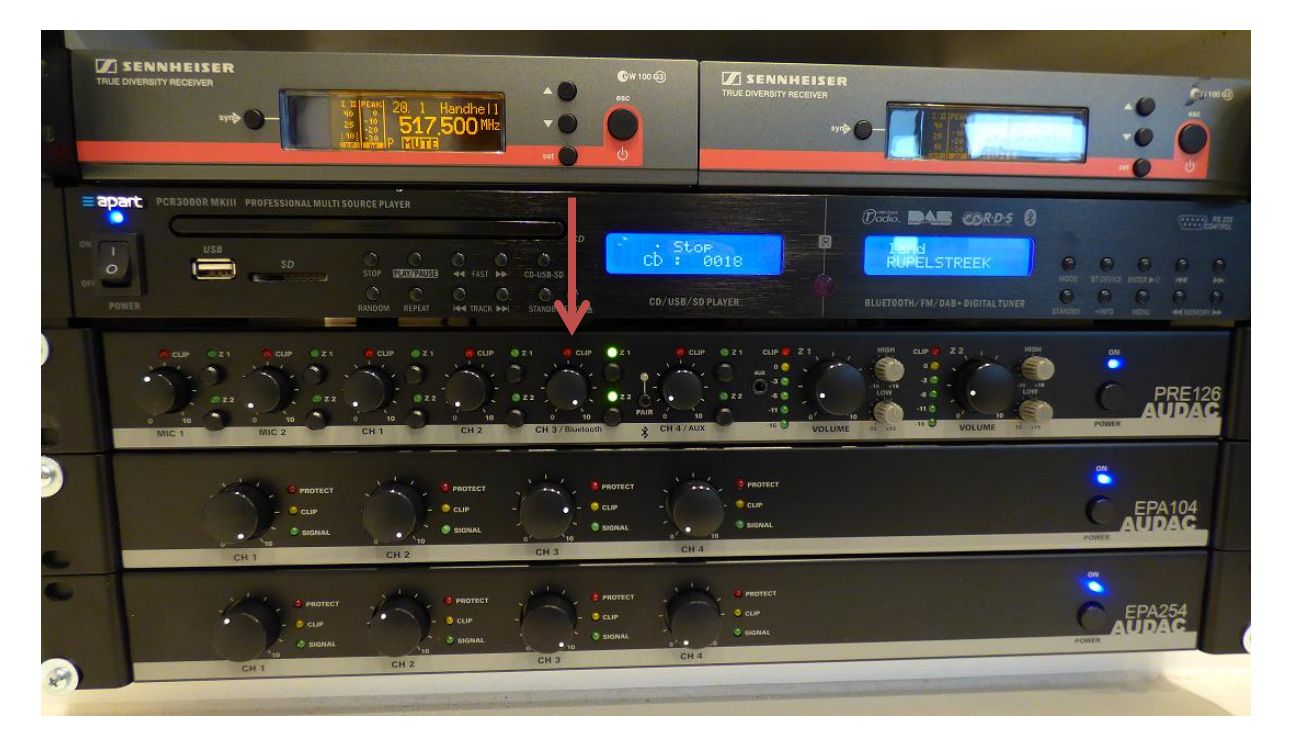

- **M** SENNHEISER **SENNHEISER**  $\overline{6}$ **Zone 1 = BAR** Ė  $\overrightarrow{c}$  Stor<br> $\overrightarrow{e}$  8018  $\frac{1}{\sqrt{2}}$  . ran<br>G **PRE126**<br>AUDAC EPA<sub>104</sub> **Zone 2 = POLY 1**
- 3. Kies de zone waar je radio wenst te luisteren

4. Stel per zone het gewenste volume in

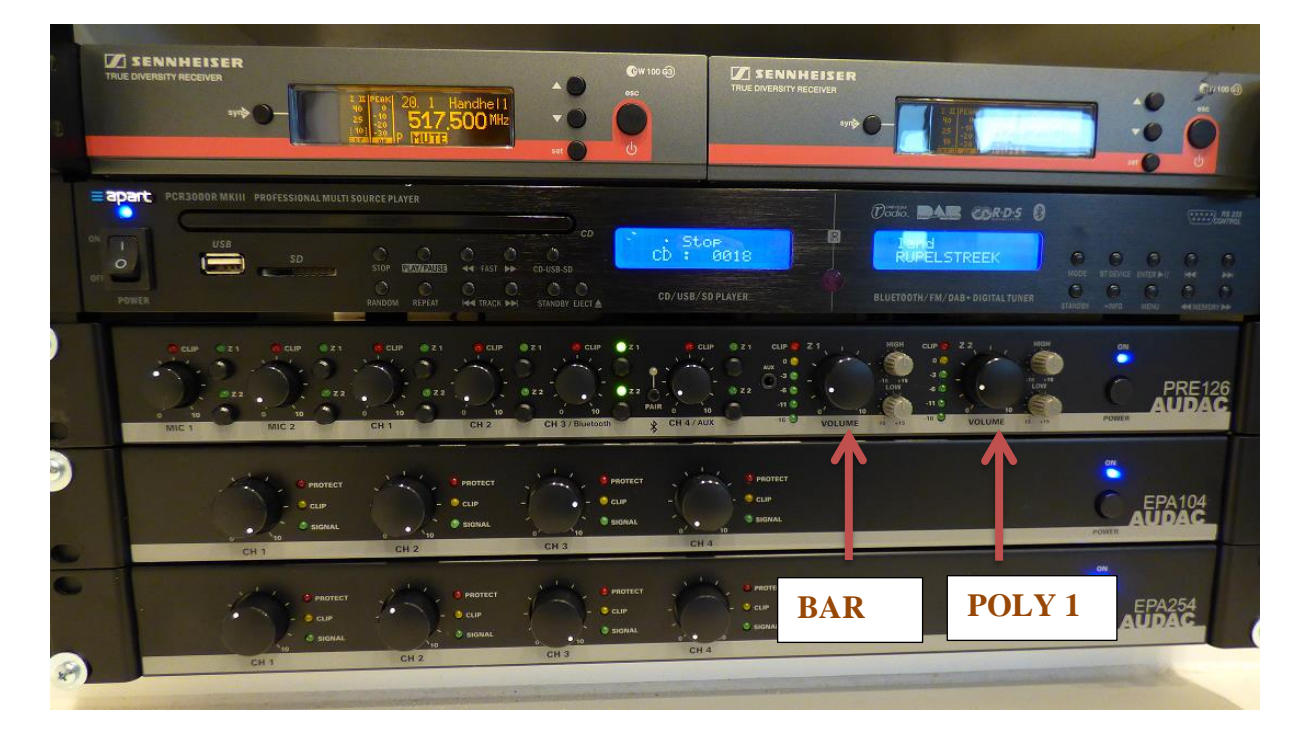

# *Na gebruik radio*

1. Zet het volume van de radio sturing op 0

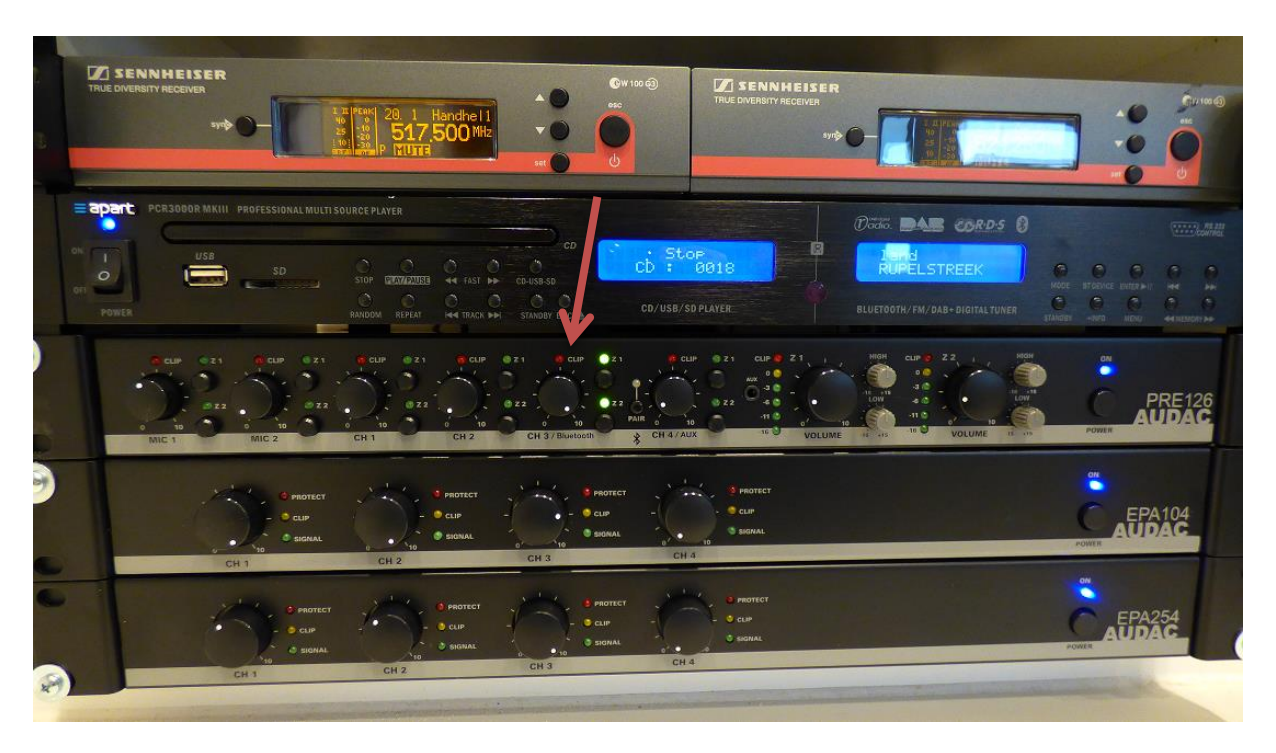

2. Zet beide zone's UIT

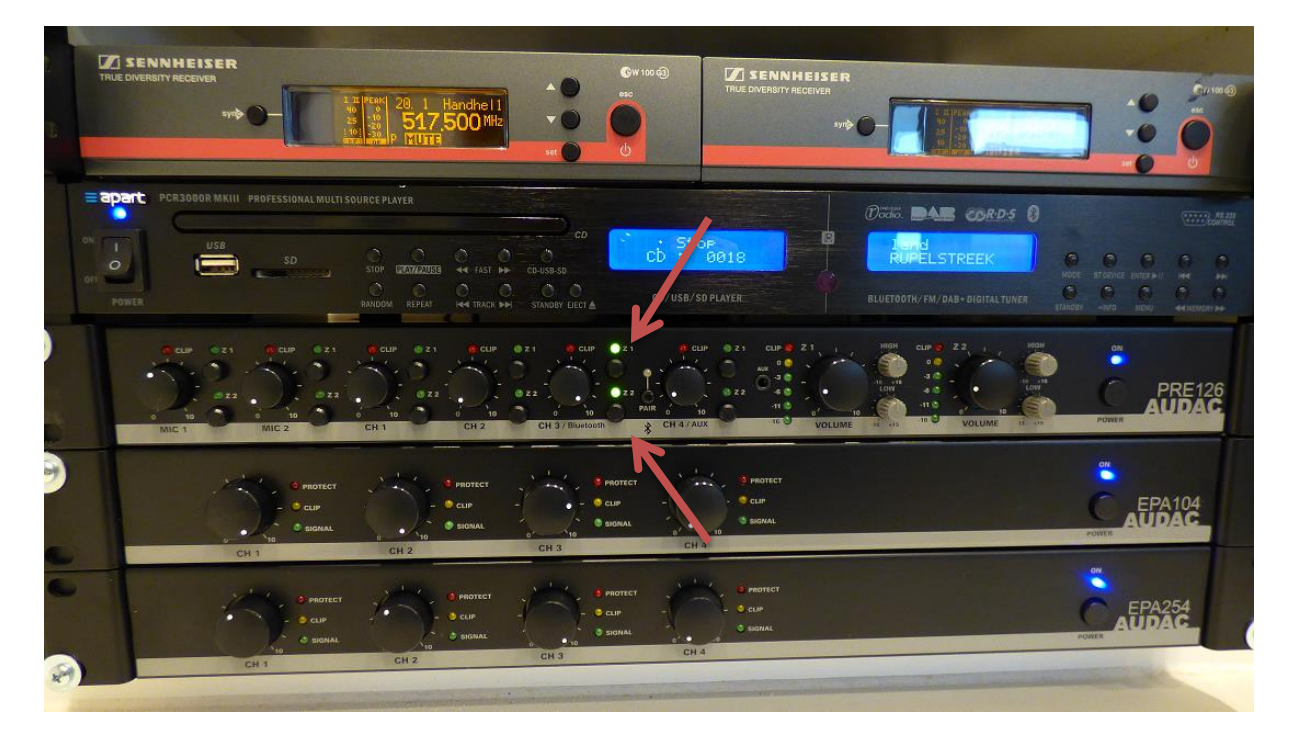

#### 3. Zet het apparaat UIT

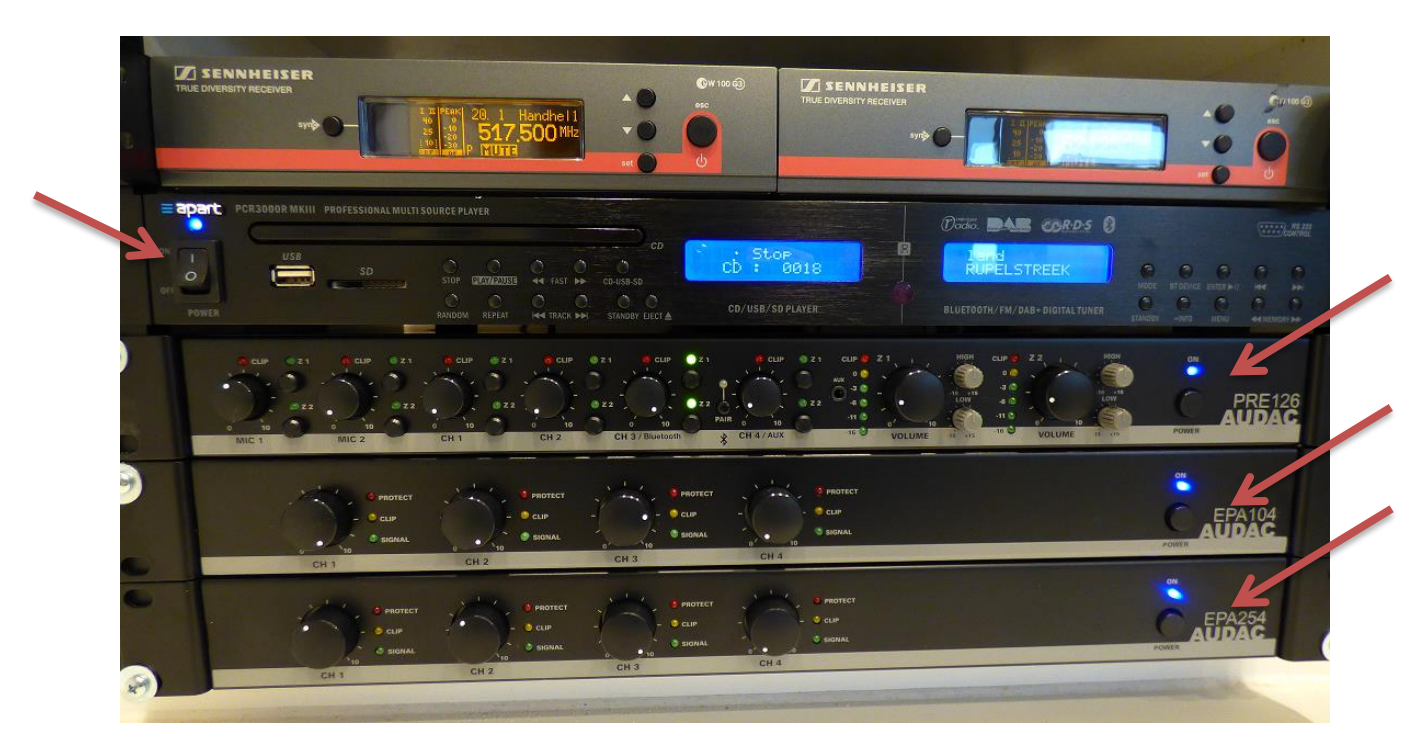

# *CD speler*

1. Zet CD speler + versterkers op

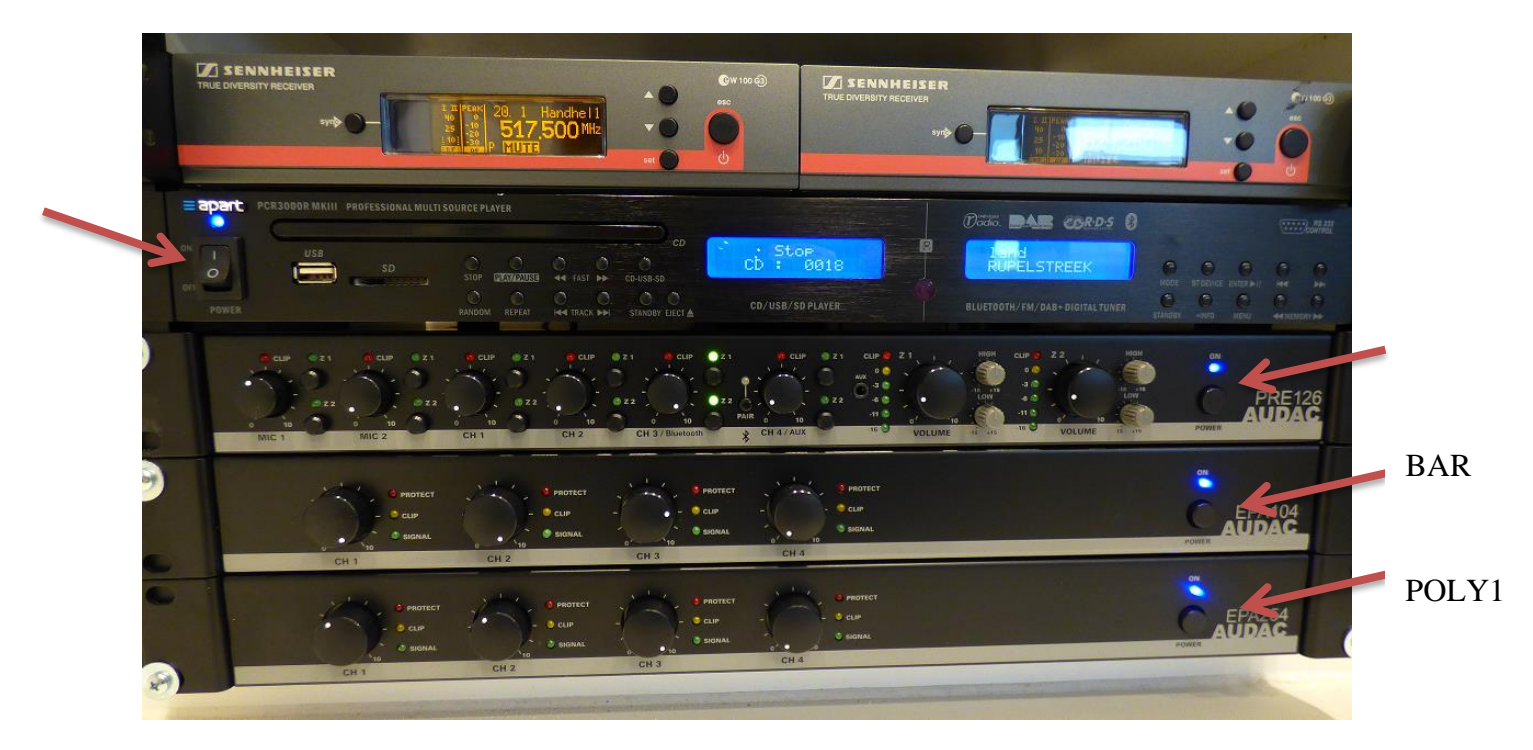

2. Plaats een CD in het toestel

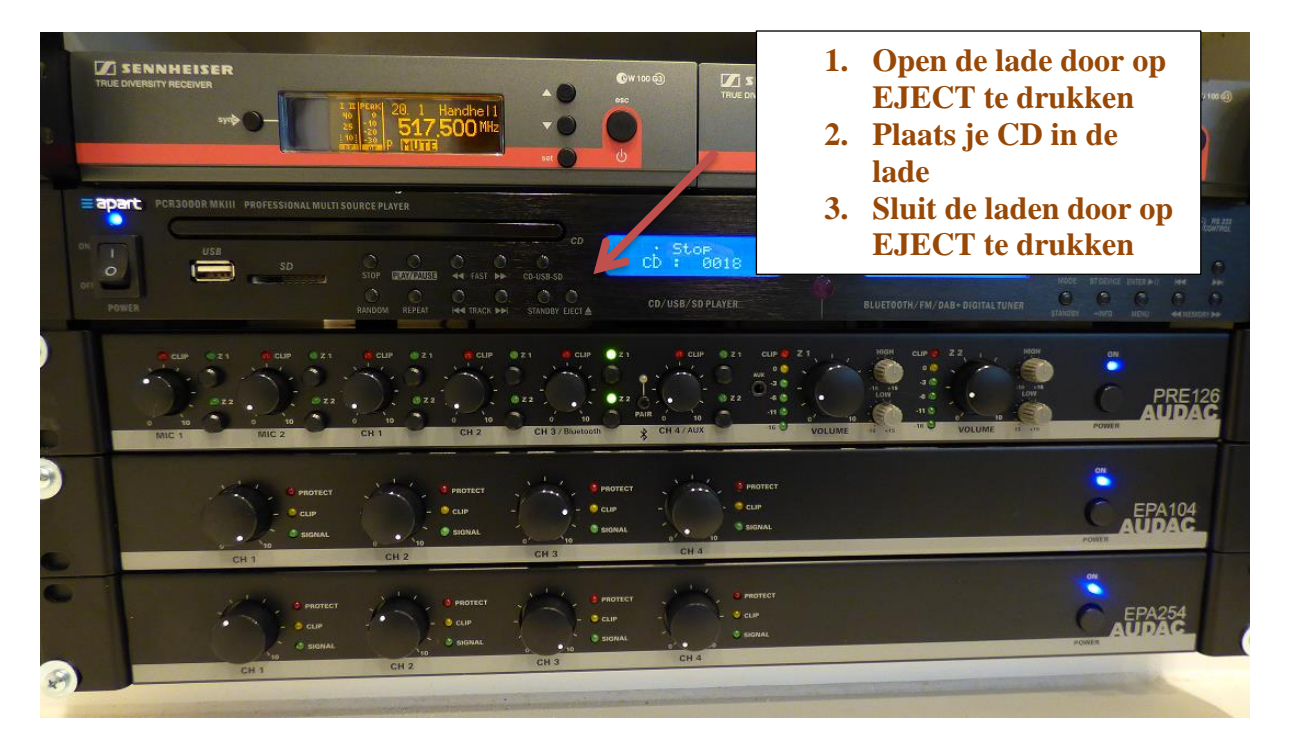

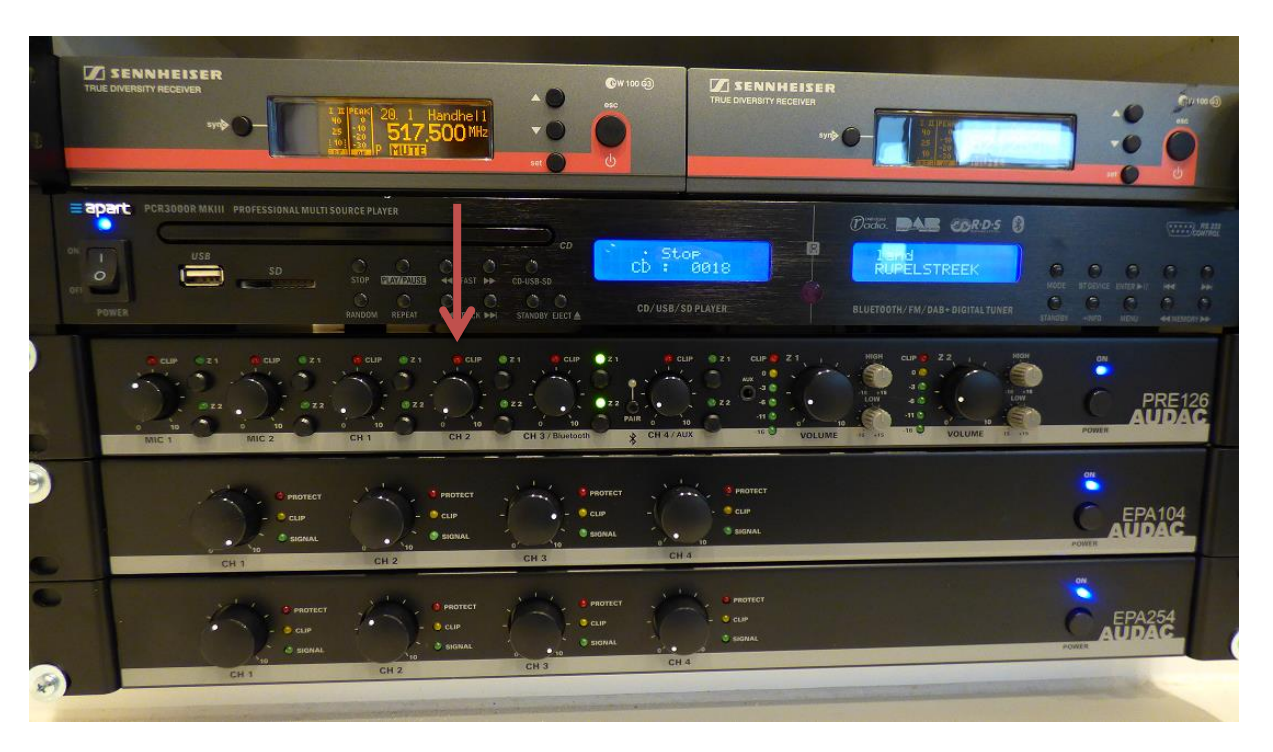

3. Zet volume van de CD sturing op

3. Kies de zone waar je CD wenst te luisteren

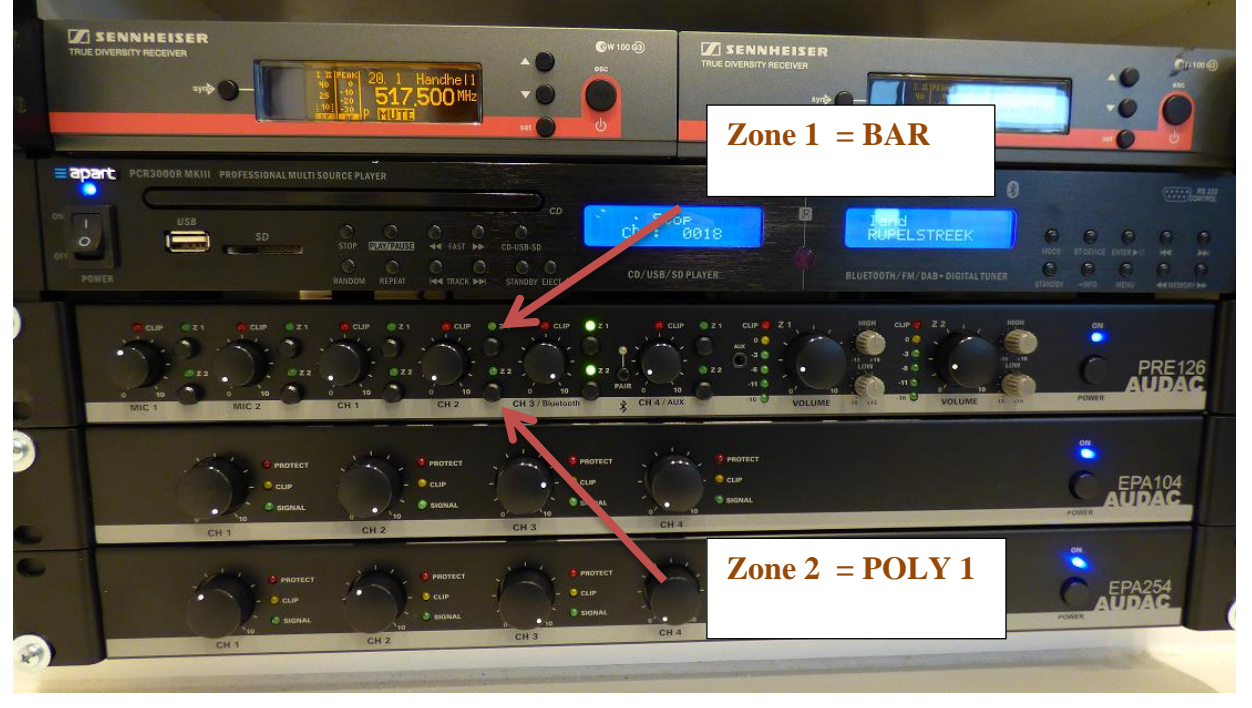

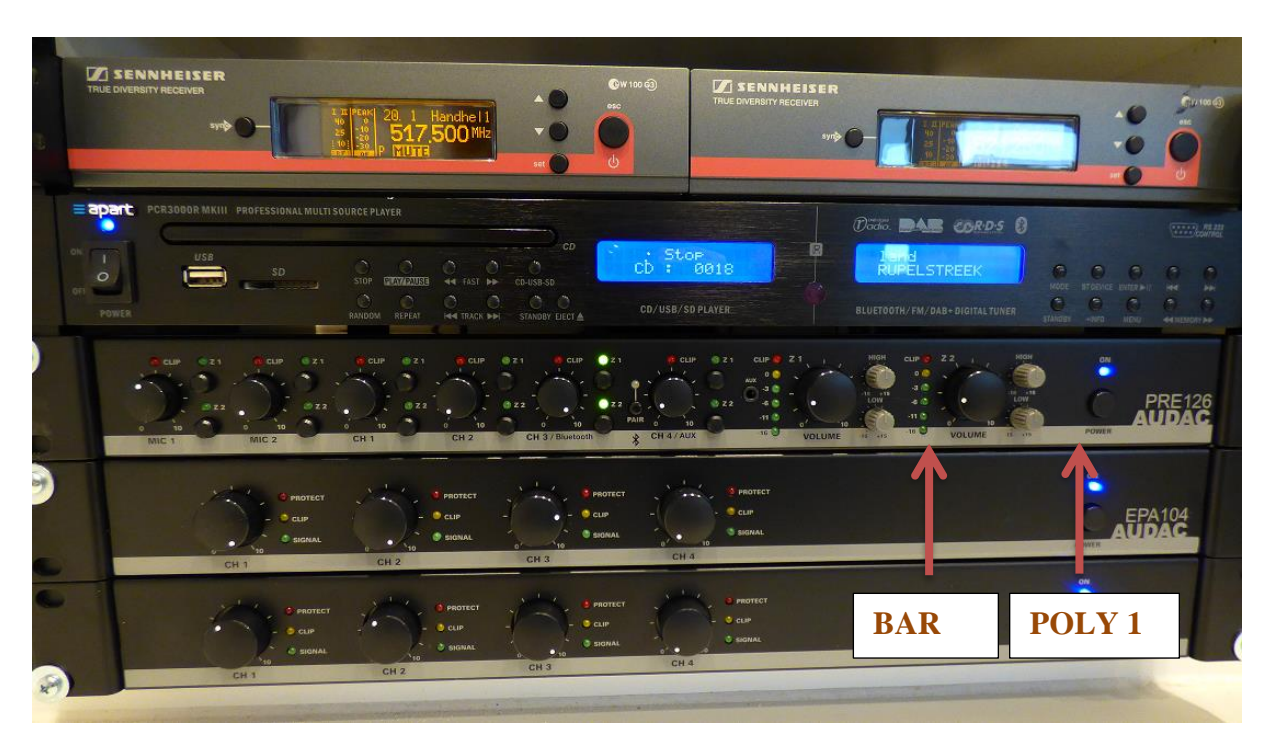

4. Stel per zone het gewenste volume in

# *Na gebruik CD speler*

1. Zet het volume van de CD sturing op 0

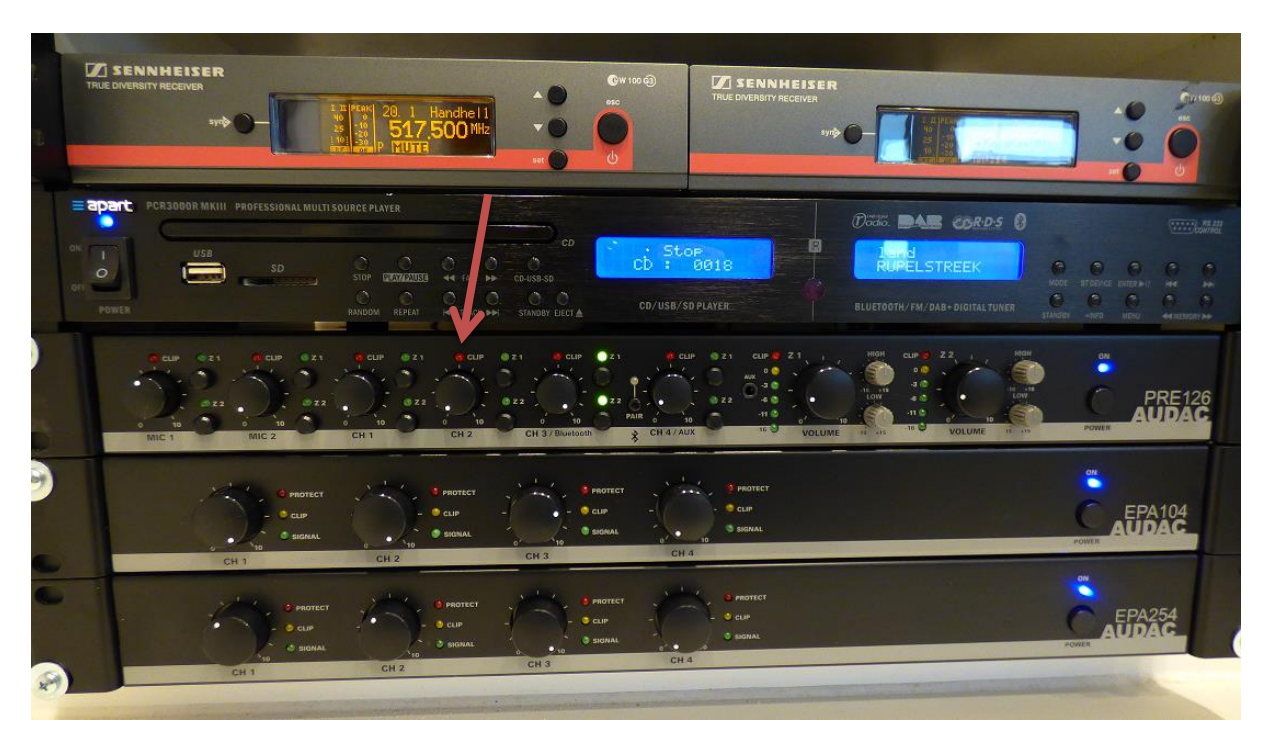

#### 2. Zet beide zone's UIT

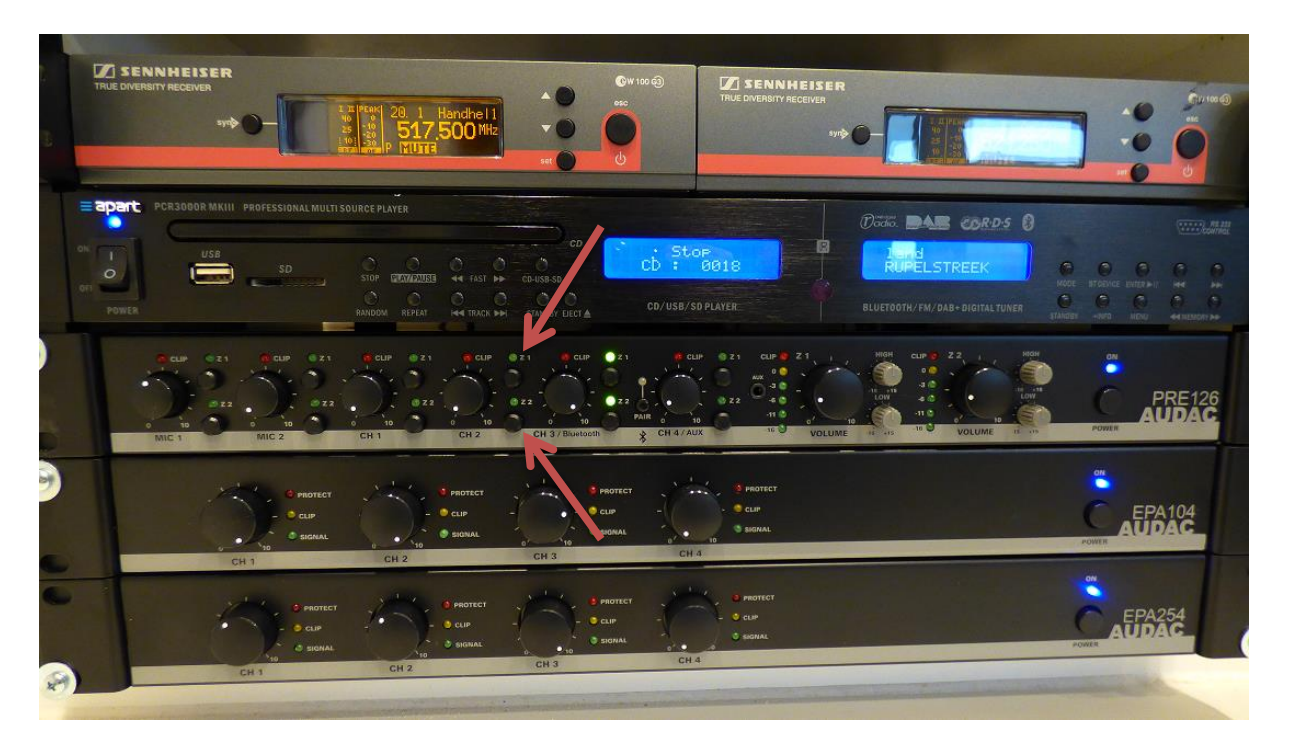

3. Zet het apparaat UIT

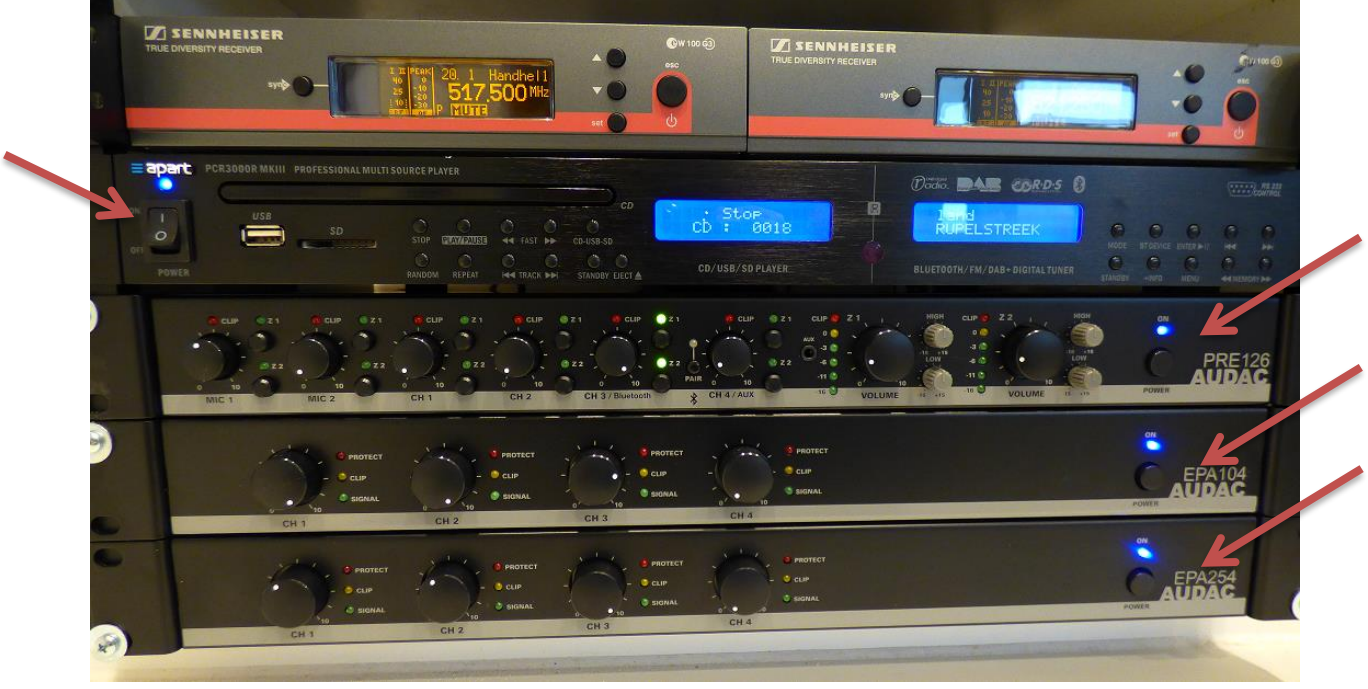

### *Micro*

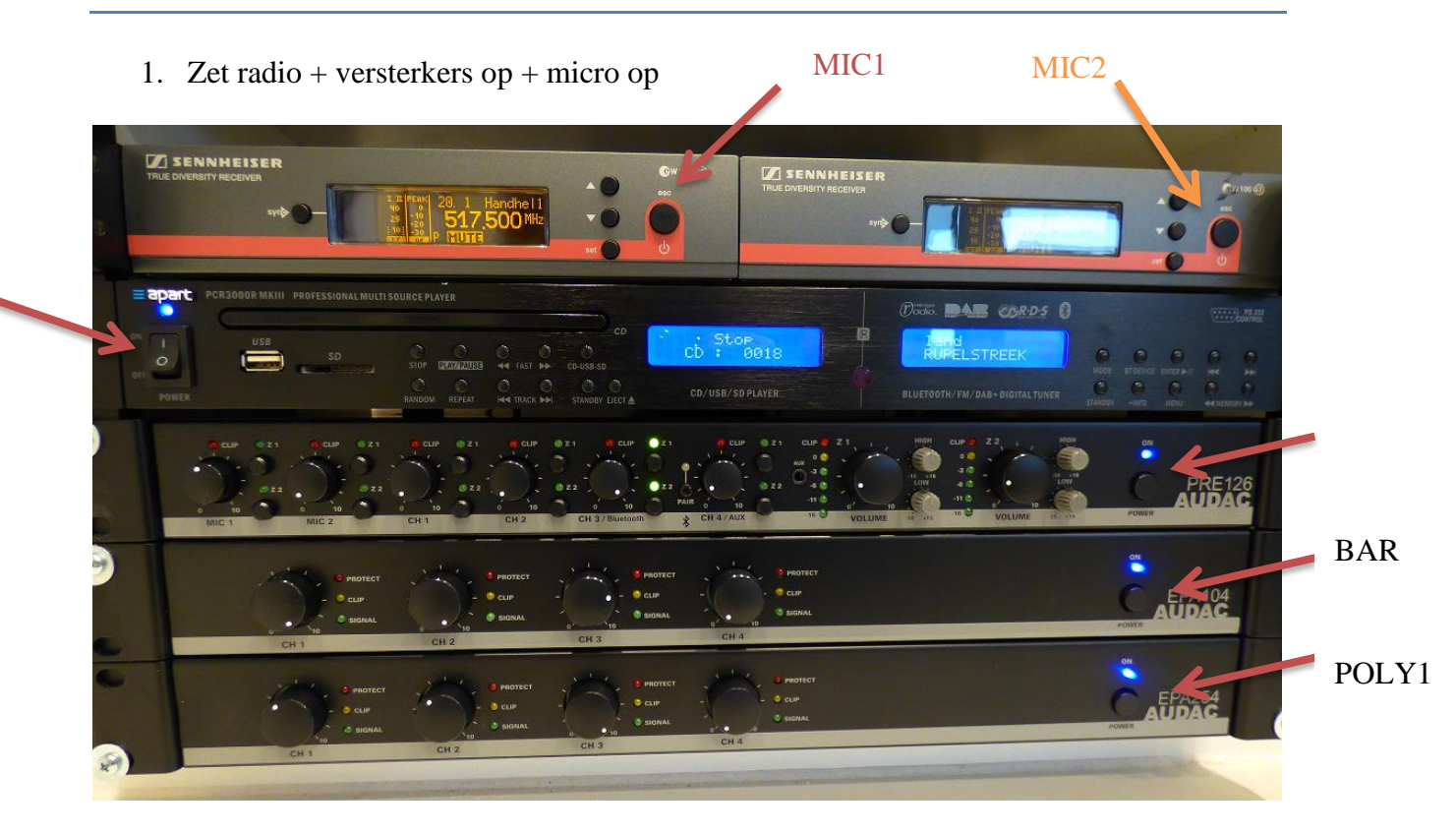

2. Zet volume van de microsturing op  $\parallel$  Mic1 en/of Mic2

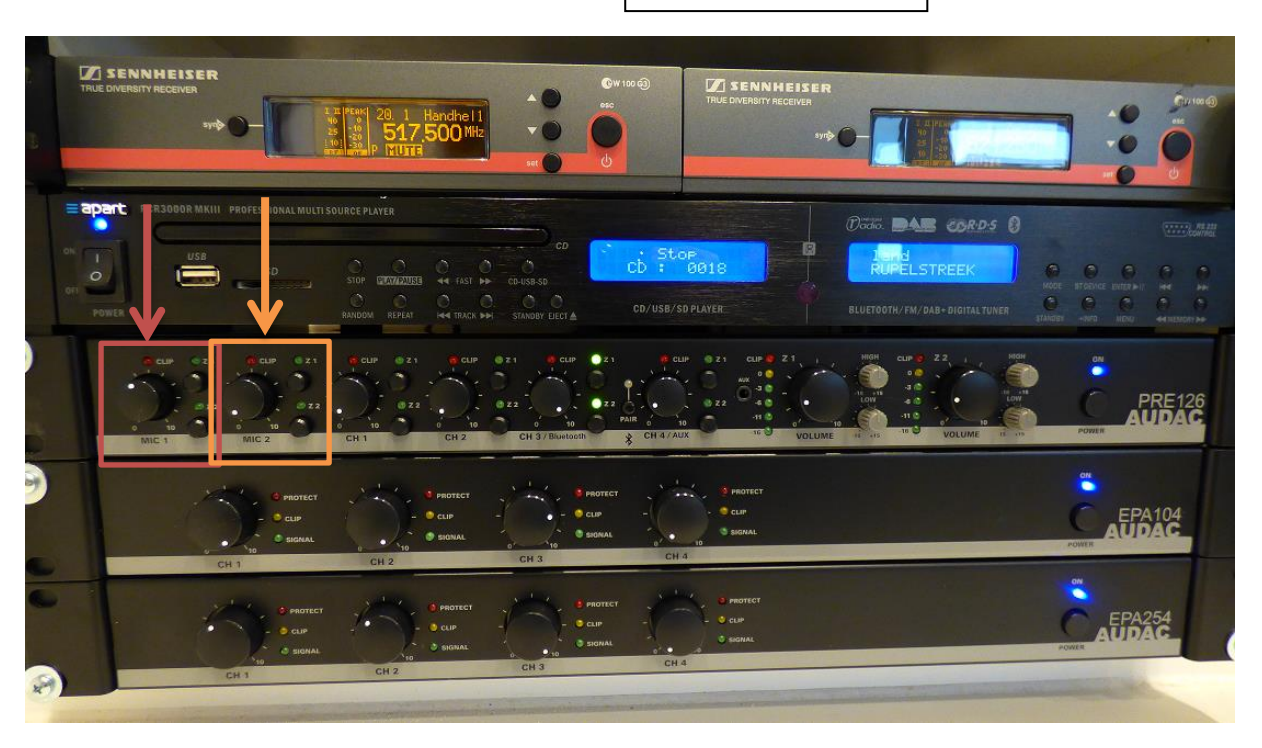

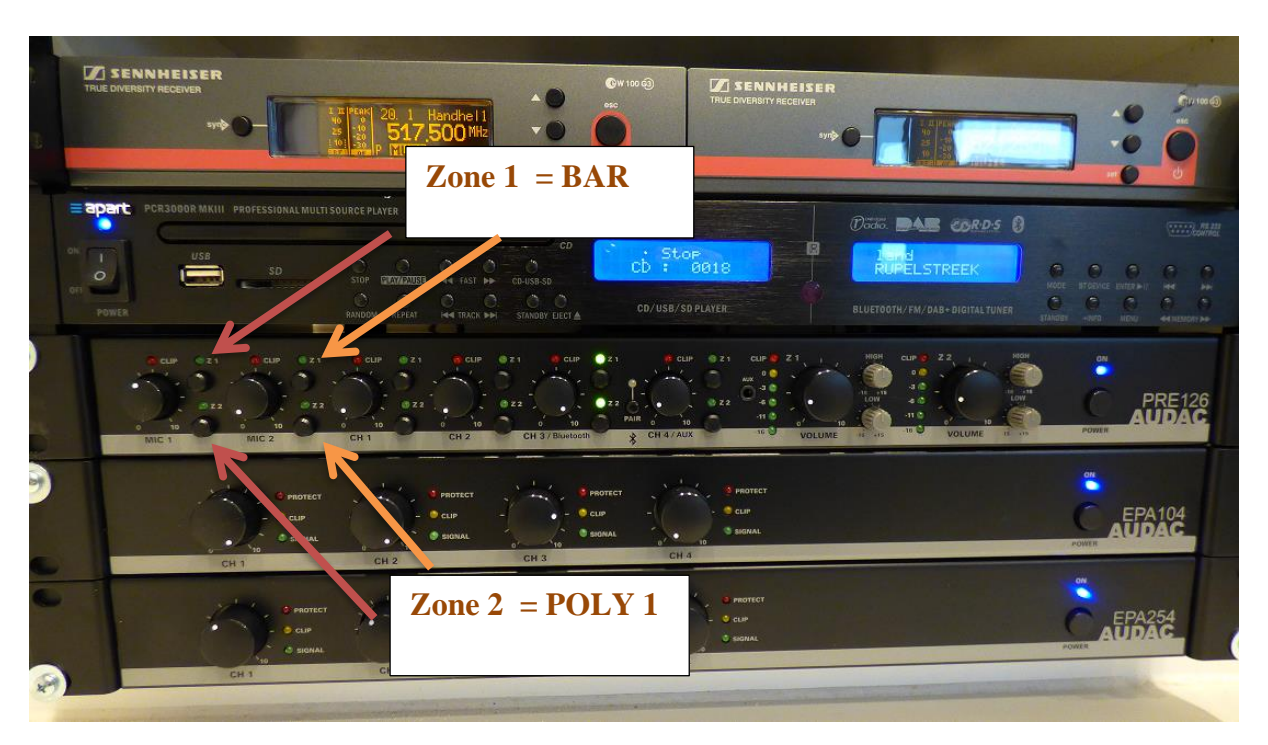

3. Kies de zone waar je de micro wenst te gebruiken

4. Stel per zone het gewenste volume in

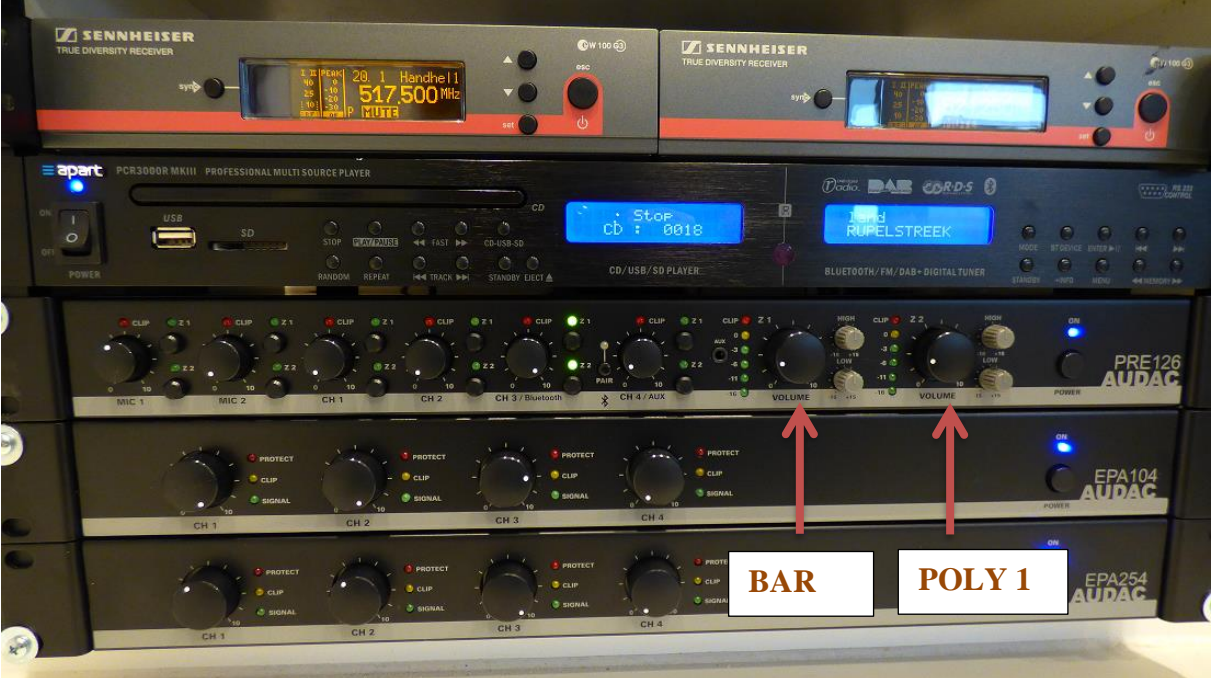

5. Zet de micro aan door op de aan/uit-knop te duwen (klein rood knopje aan de onderzijde van de microfoon).

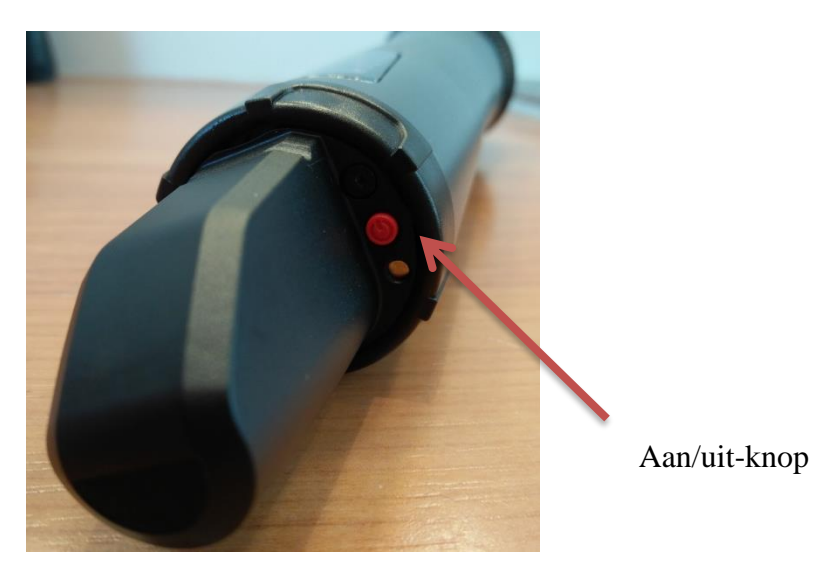

# *Na gebruik micro*

1. Zet het volume van de turing op 0

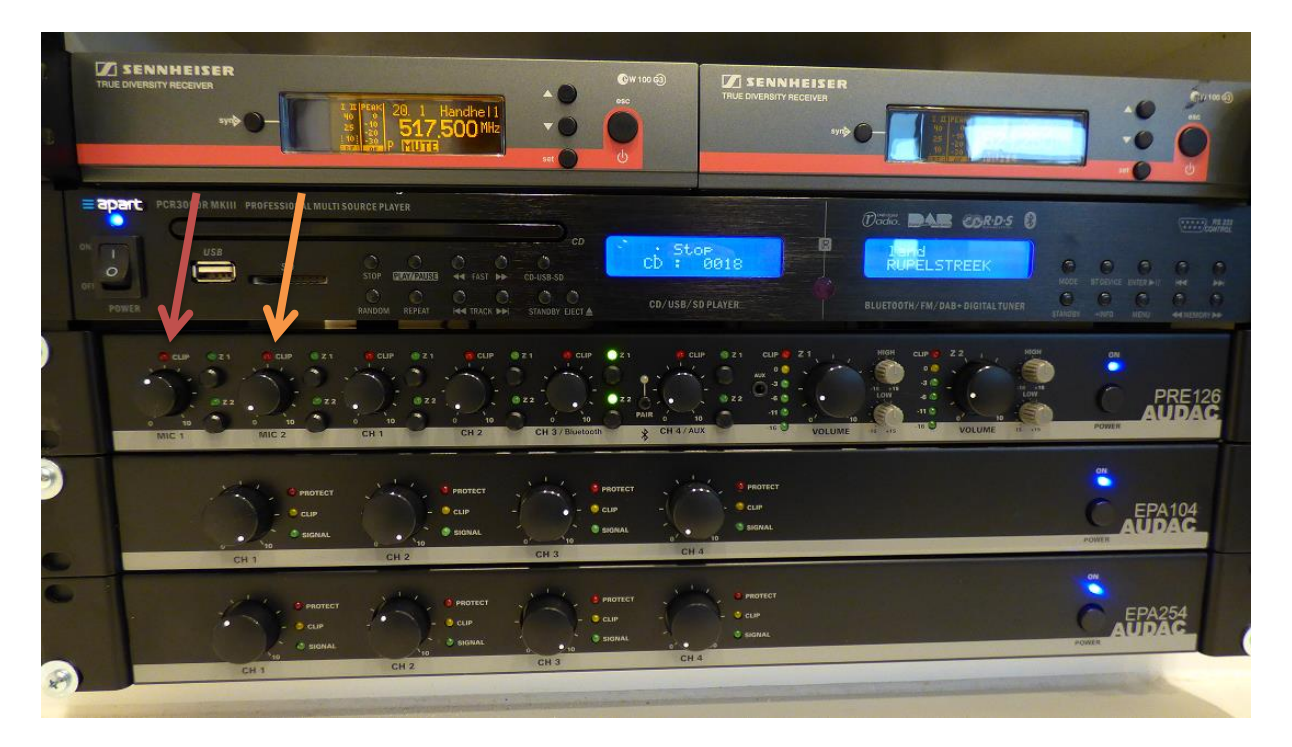

2. Zet beide zone's UIT

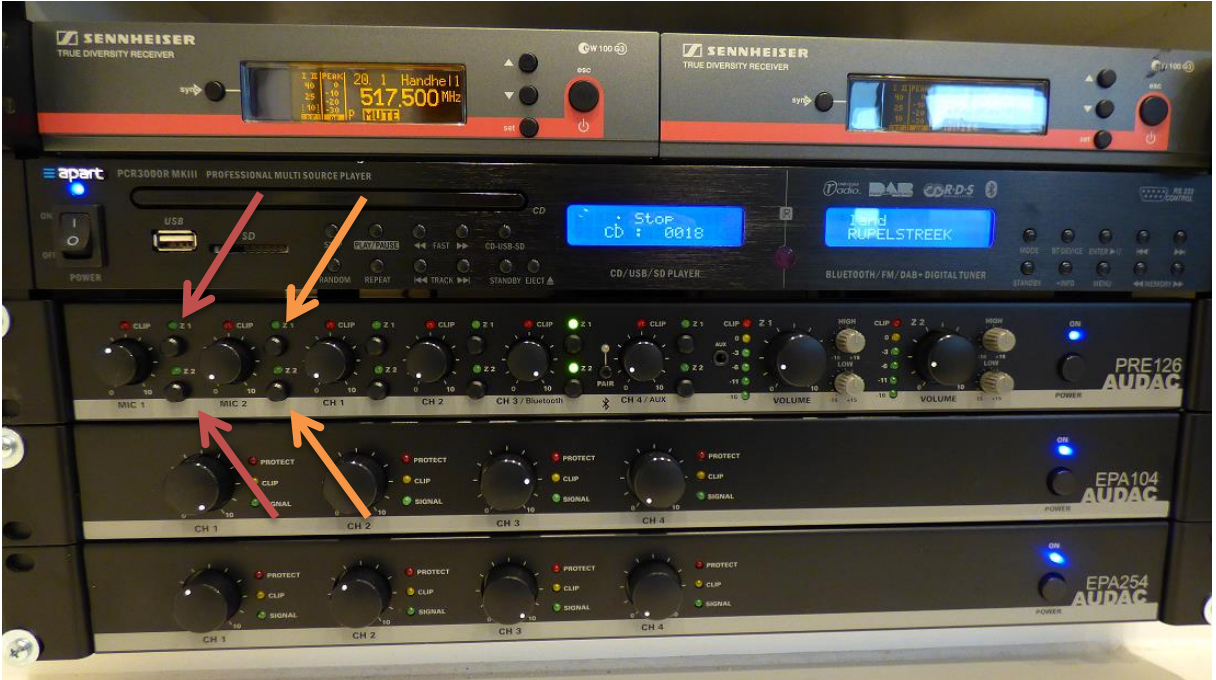

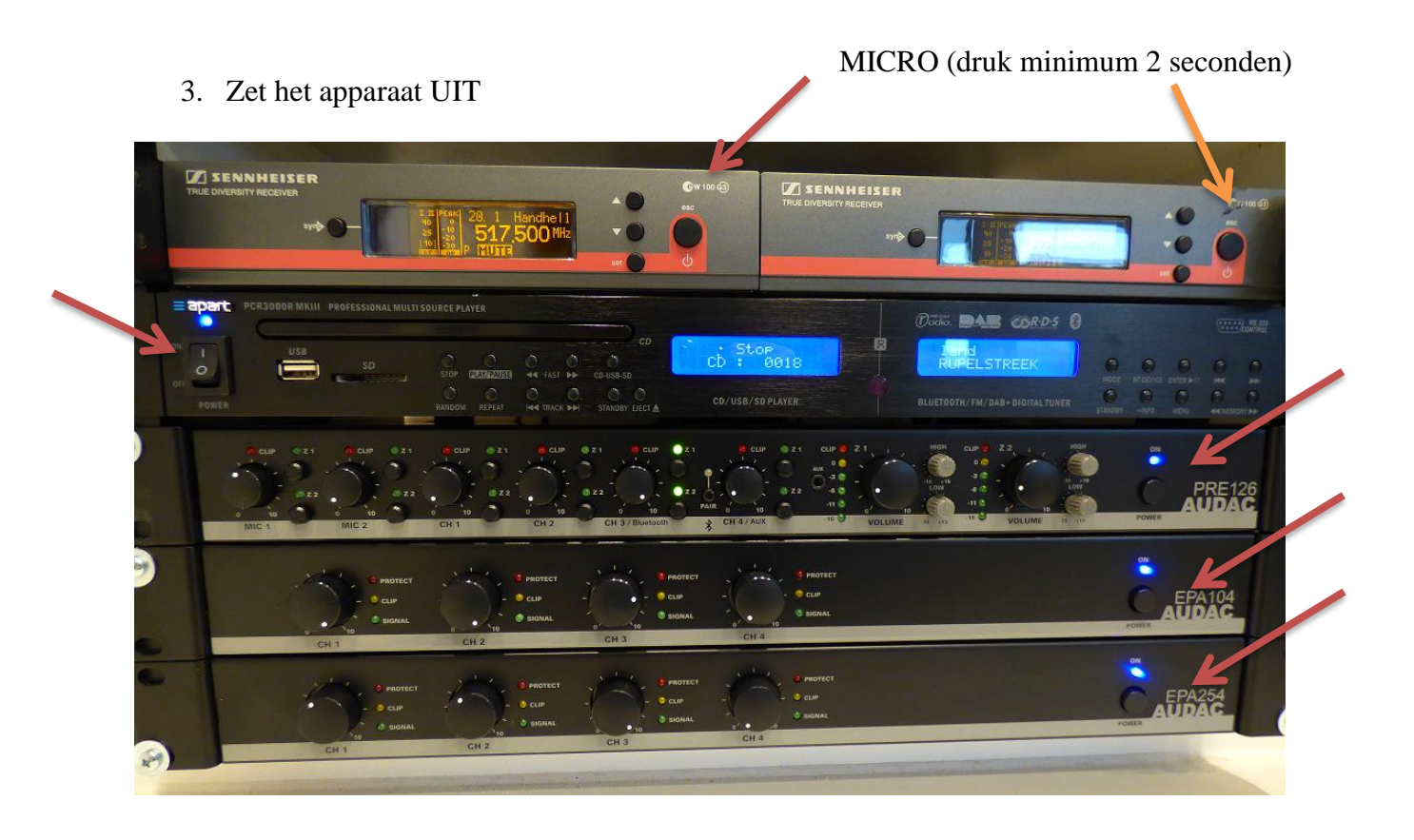

4. Zet de micro uit door minimum 2 seconden op de aan/uit-knop te duwen (klein rood knopje aan de onderzijde van de microfoon).

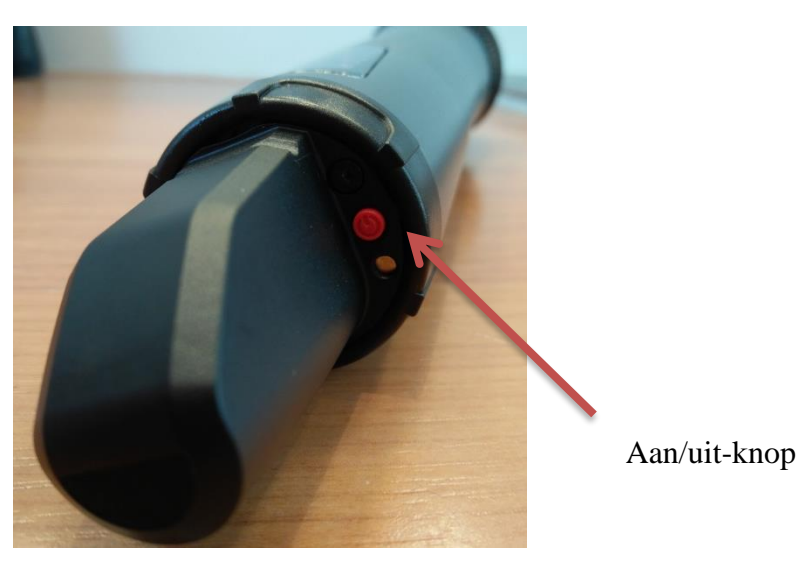

## *Beamer + scherm*

- 1. Het scherm hangt in de zaal. De bediening staat op deze muur aan de straatkant (draai rechts om het scherm te laten zakken / links om op te rollen) (Als het niet werkt….controleer dan of de stekker in het stopcontact zit (onderaan))
- 2. De beamer kan je aan zetten met de afstandsbediening (op aanvraag) (naast radio) (richt afstandsbediening op voorkant beamer – er gaat een groen lampje branden)
- 3. De HDMI kabel voor de PC aansluiting vind u naast de schermbediening in de zaal
- 4. Voor geluid: Zet radio + versterkers op

**SENNHEISER SENNHEISER**  $\overrightarrow{ch}$  Stop e BAR EPA<sub>104</sub> EPA254 POLY1

4. Zet volume van het beamer geluid op

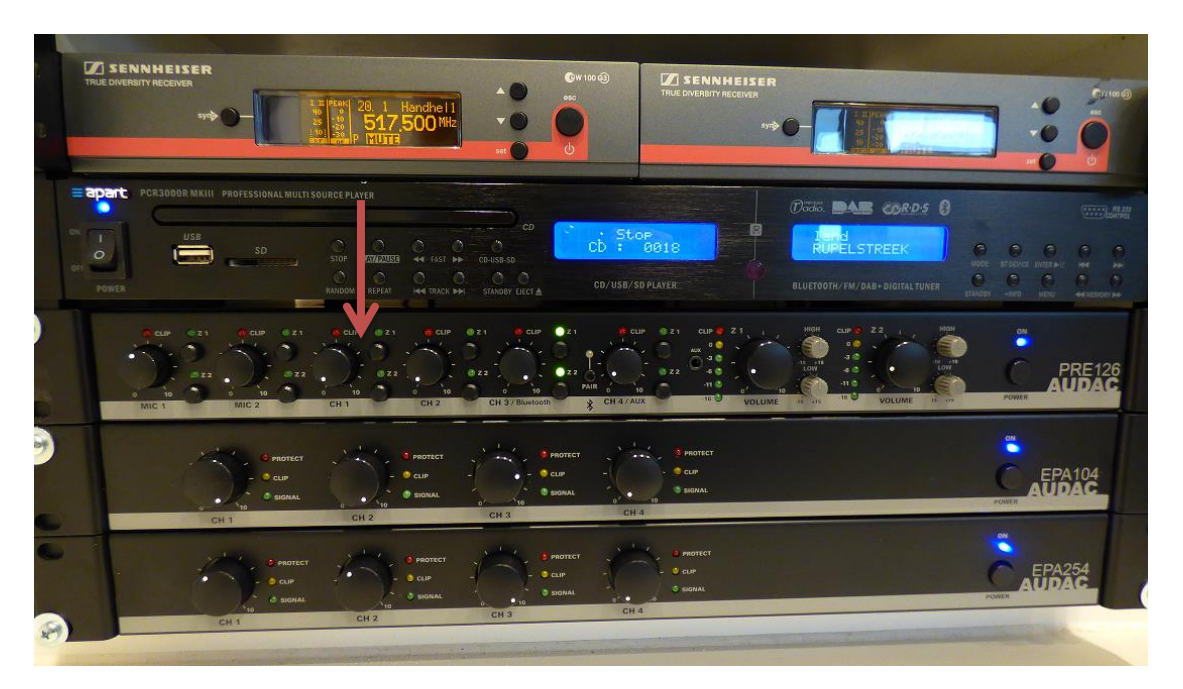

5. Kies de zone waar je het geluid wenst te horen

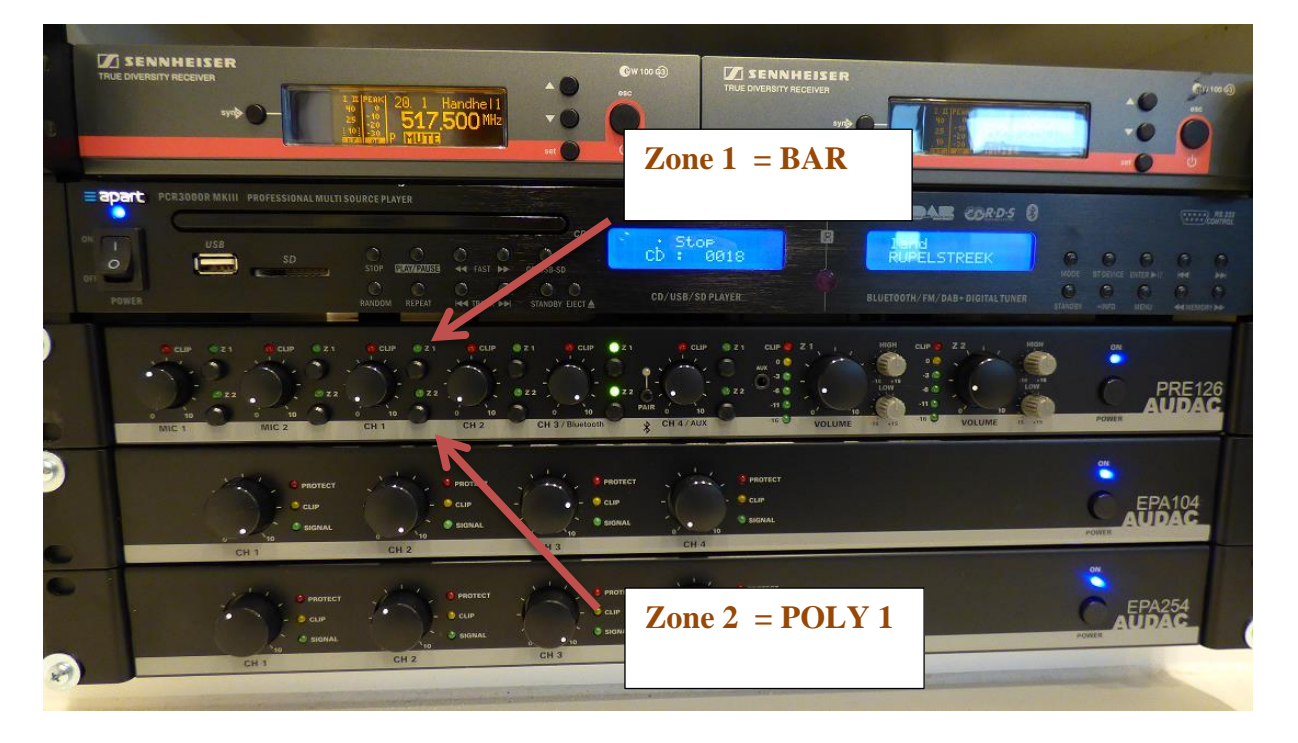

6. Stel per zone het gewenste volume in

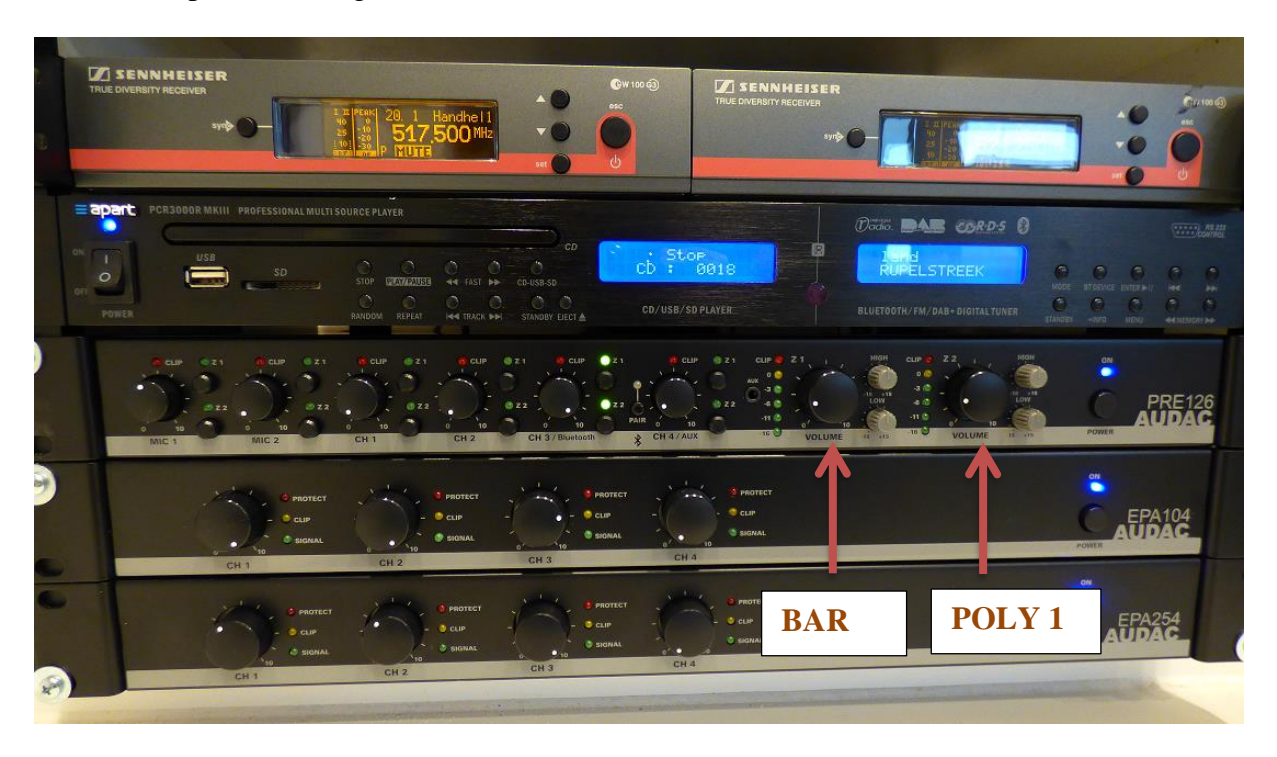

## *Na gebruik Beamer + scherm*

- 1. Zet de beamer af met de afstandsbediening
- 2. Leg de afstandsbediening terug naast de radio
- 3. Rol het scherm terug volledig op
- 4. Rol voorzichtig de HDMI kabel op
- 5. Zet het volume van de beamer sturing op 0

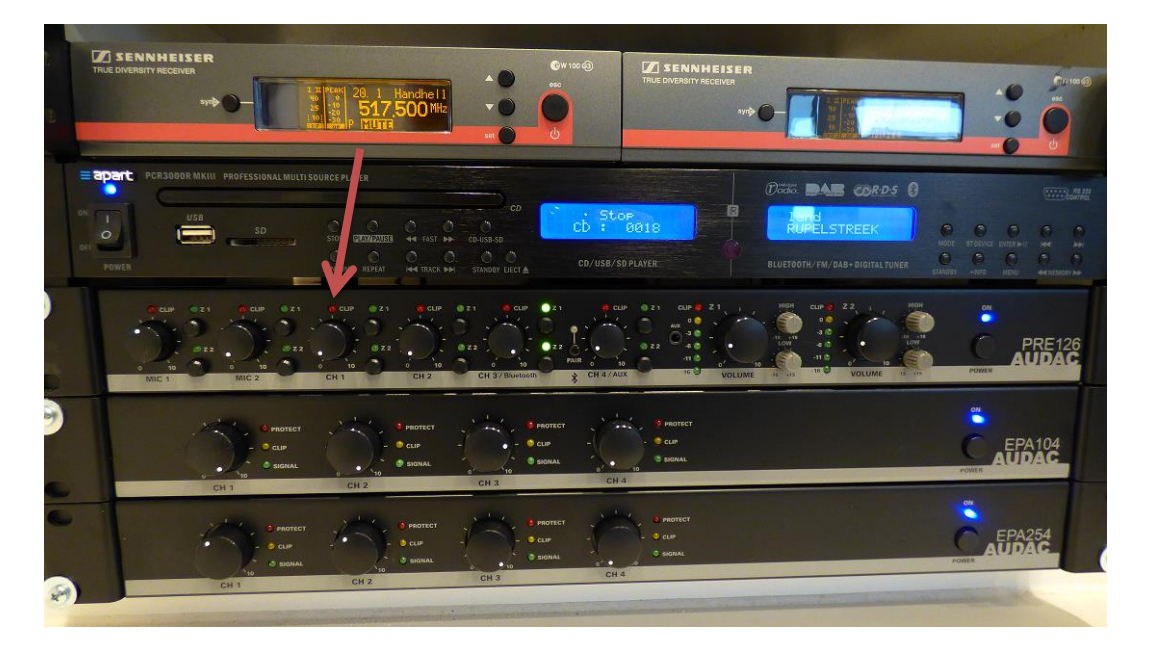

#### 6. Zet beide zone's UIT

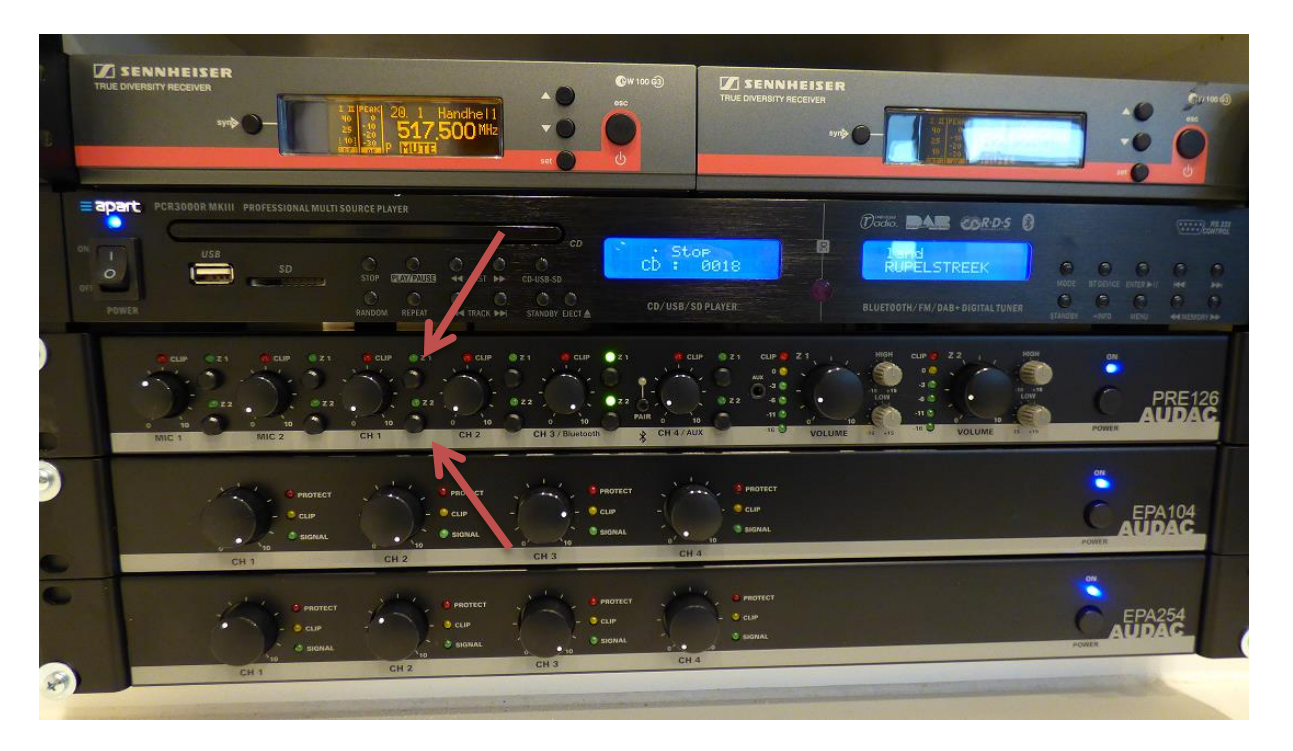

7. Zet het apparaat UIT

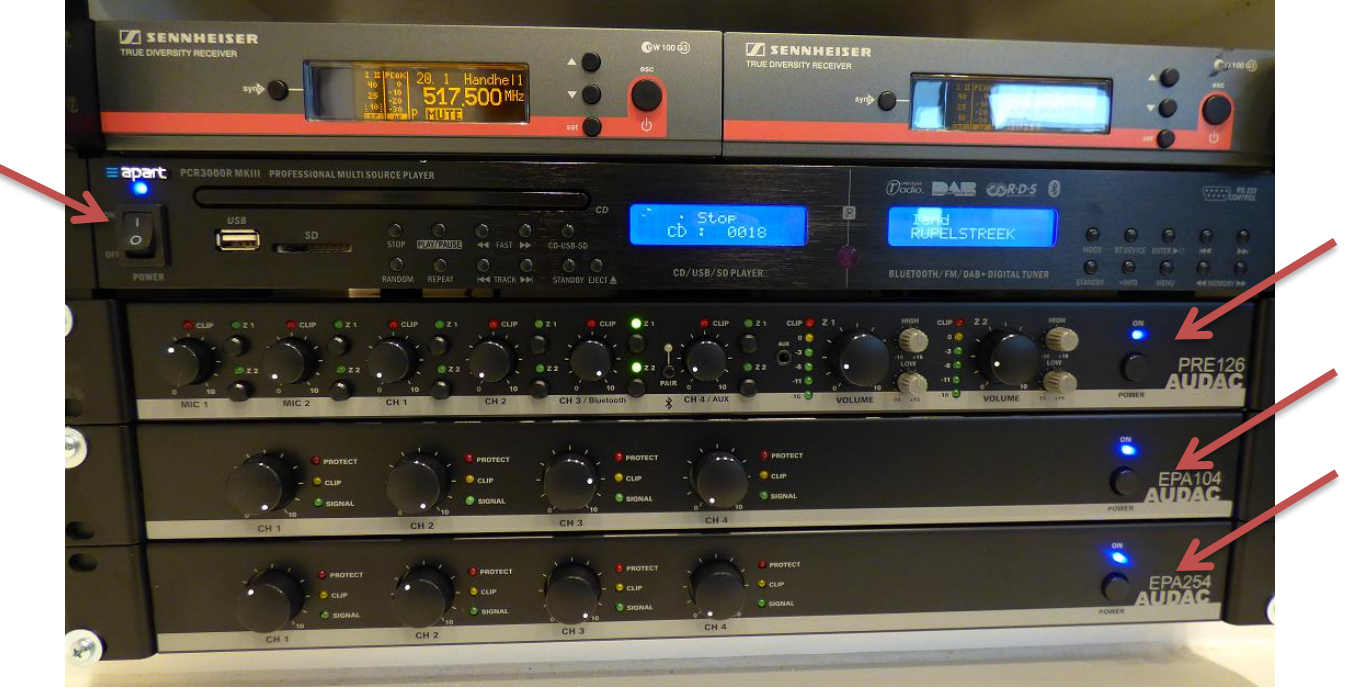

# *Algemene info*

Je kan natuurlijk ook een combinatie maken van verschillende functies. Vb. Radio of CD spelen in de BAR en terwijl een presentie bekijken in Poly1 met gebruik van een of twee micro's

Dit kan door voor elke functie de gewenste zone te kiezen.